## Editing Authentication Method

Once enrolled if you would like to make any changes to your current enrollment, you will still need to go to myapps.rush.edu from outside of Rush's network. However before you choose your authentication method or say continue (if you have a preselected authentication method), please select "My Settings & Devices" on the left side of the screen.

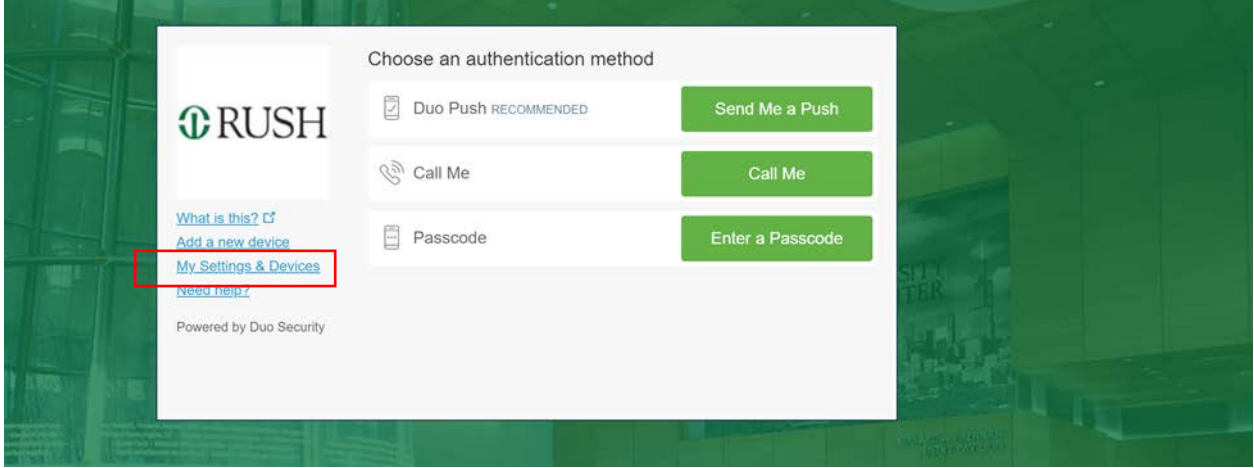

You will first need to confirm that is really you so you will need to go through your authentication method.

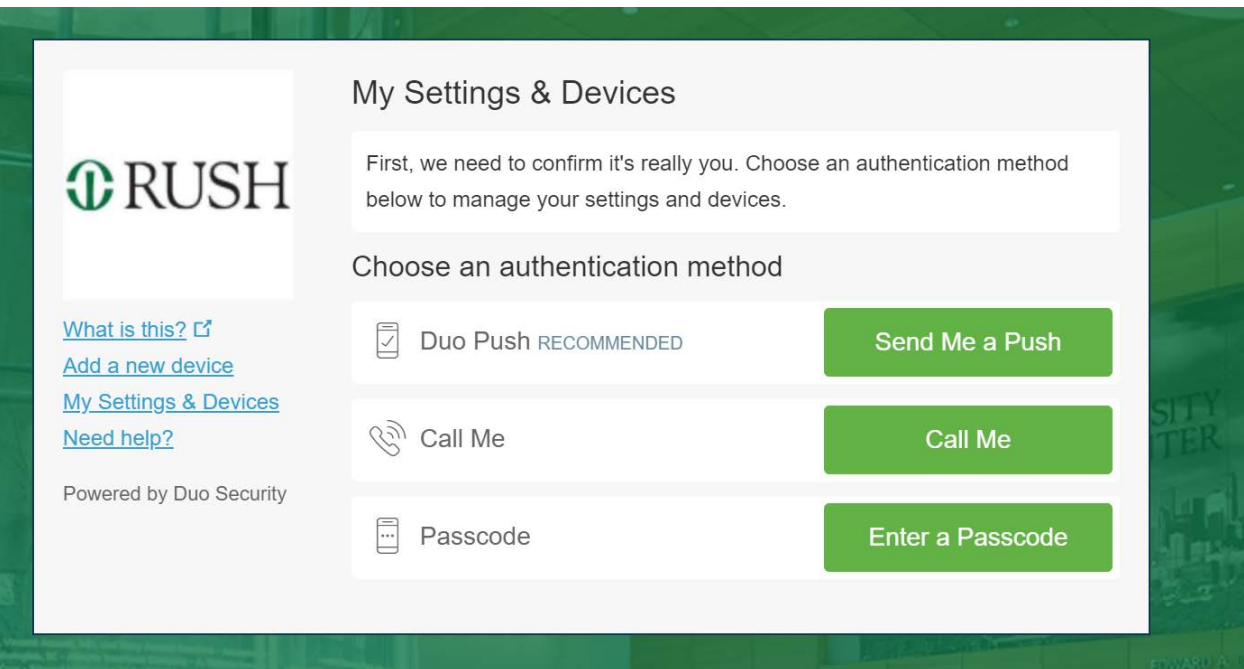

Once confirmed you should see the following screen. IF you would like to change the way you log, you will need to hit the down arrow and select:

- 1. Ask me to choose an authentication method (recommended)
- 2. Auto send this device a Duo Push (Please make sure you have Duo mobile installed)
- 3. Automatically call this device (not recommended)

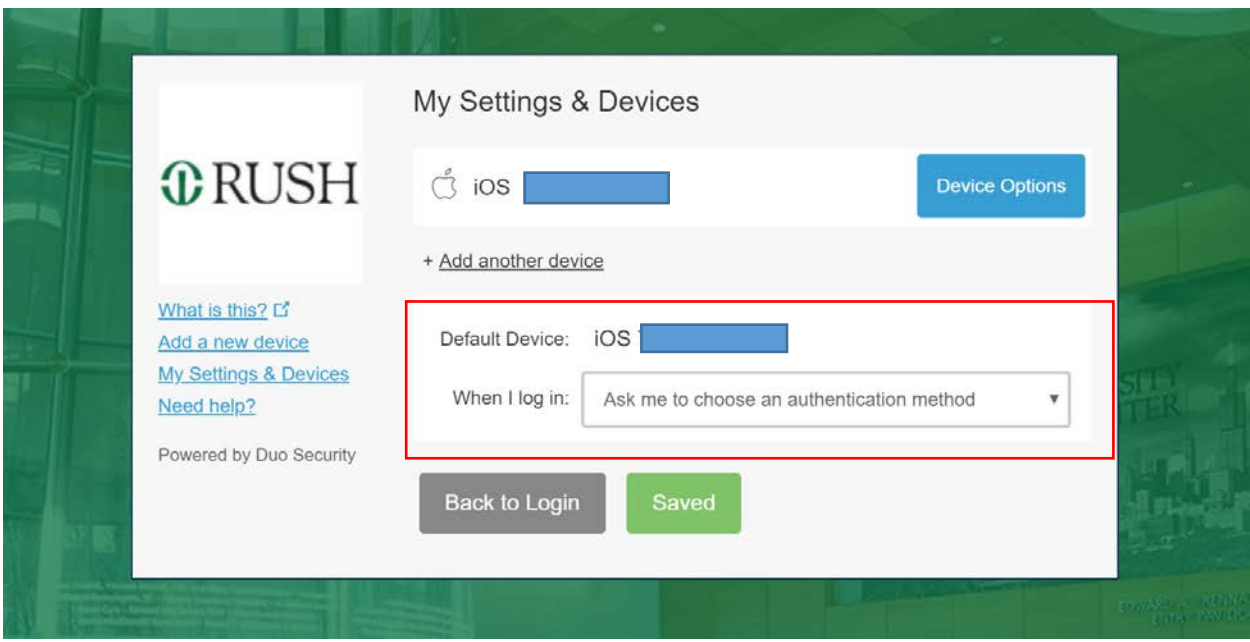

If you no longer have the Duo Mobile app on device please select "Device Options" at the top right and you will get the following options, please select Activate/Reactivate Duo Mobile.

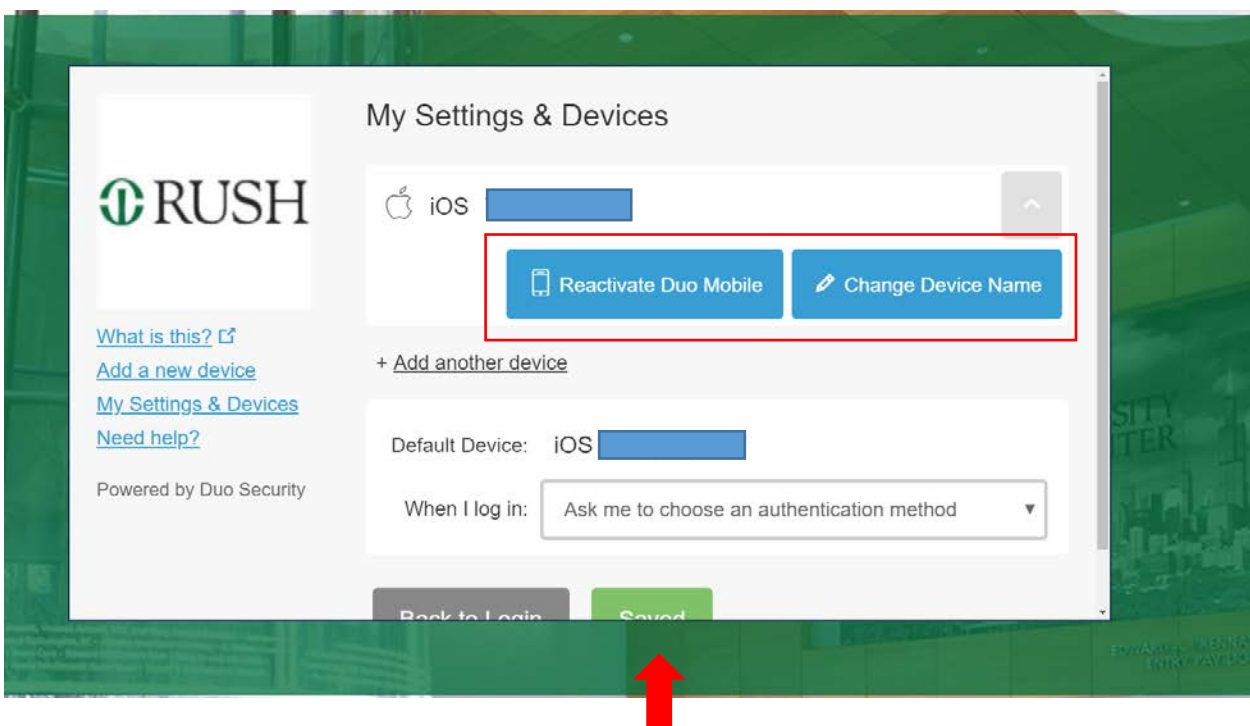

Once done make sure you save your settings.